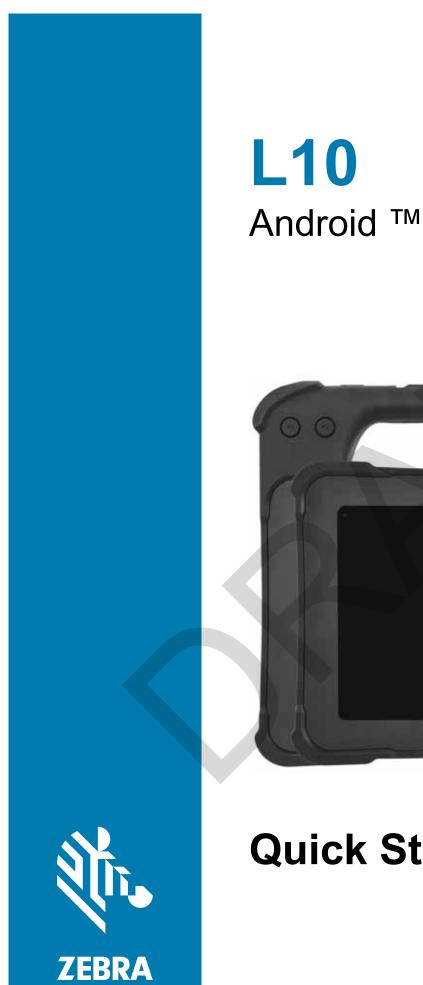

# **Quick Start Guide**

0 00 1

# Copyright

ZEBRA and the stylized Zebra head are trademarks of Zebra Technologies Corporation, registered in many jurisdictions worldwide. All other trademarks are the property of their respective owners. ©2019 Zebra Technologies Corporation and/or its affiliates. All rights reserved.

COPYRIGHTS & TRADEMARKS: For complete copyright and trademark information, go to www.zebra.com/copyright.

WARRANTY: For complete warranty information, go to www.zebra.com/warranty.

END USER LICENSE AGREEMENT: For complete EULA information, go to www.zebra.com/eula.

## **Terms of Use**

#### **Proprietary Statement**

This manual contains proprietary information of Zebra Technologies Corporation and its subsidiaries ("Zebra Technologies"). It is intended solely for the information and use of parties operating and maintaining the equipment described herein. Such proprietary information may not be used, reproduced, or disclosed to any other parties for any other purpose without the express, written permission of Zebra Technologies.

#### **Product Improvements**

Continuous improvement of products is a policy of Zebra Technologies. All specifications and designs are subject to change without notice.

## **Liability Disclaimer**

Zebra Technologies takes steps to ensure that its published Engineering specifications and manuals are correct; however, errors do occur. Zebra Technologies reserves the right to correct any such errors and disclaims liability resulting therefrom.

### **Limitation of Liability**

In no event shall Zebra Technologies or anyone else involved in the creation, production, or delivery of the accompanying product (including hardware and software) be liable for any damages whatsoever (including, without limitation, consequential damages including loss of business profits, business interruption, or loss of business information) arising out of the use of, the results of use of, or inability to use such product, even if Zebra Technologies has been advised of the possibility of such damages. Some jurisdictions do not allow the exclusion or limitation of incidental or consequential damages, so the above limitation or exclusion may not apply to you.

# **XSLATE** Features

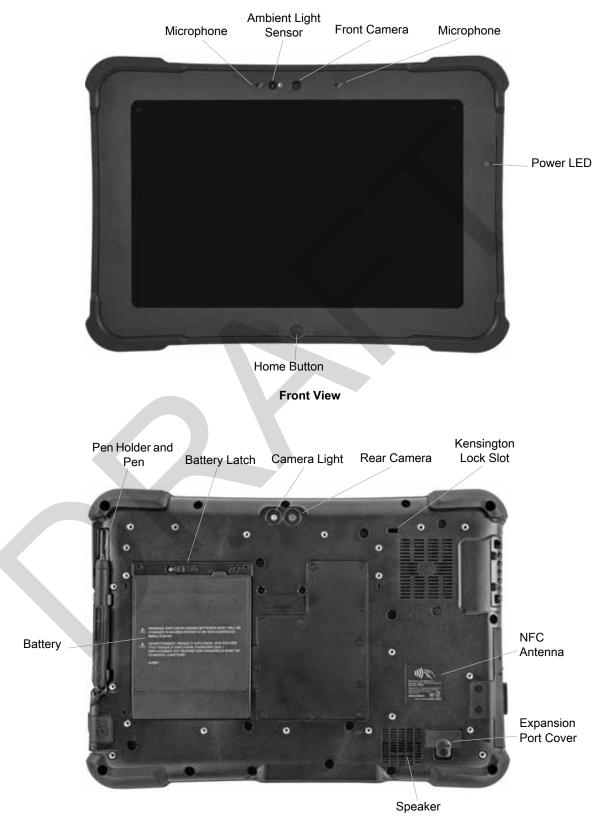

**Back View** 

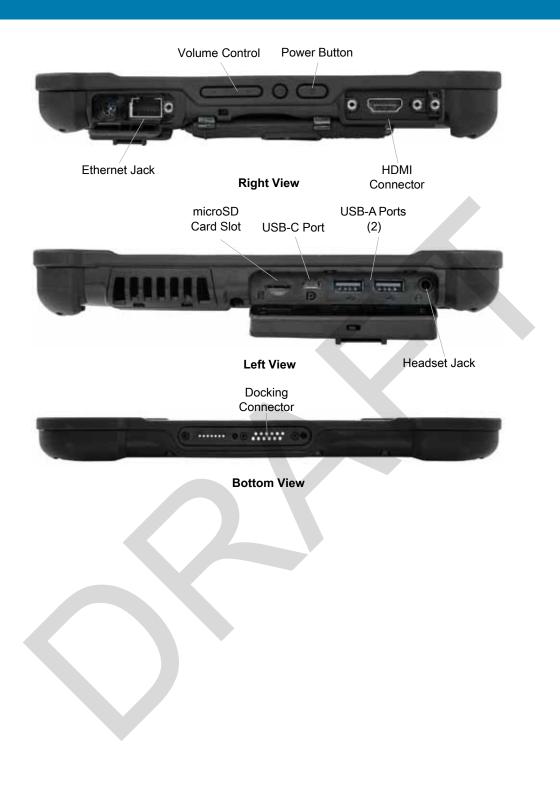

# **XPAD** Features

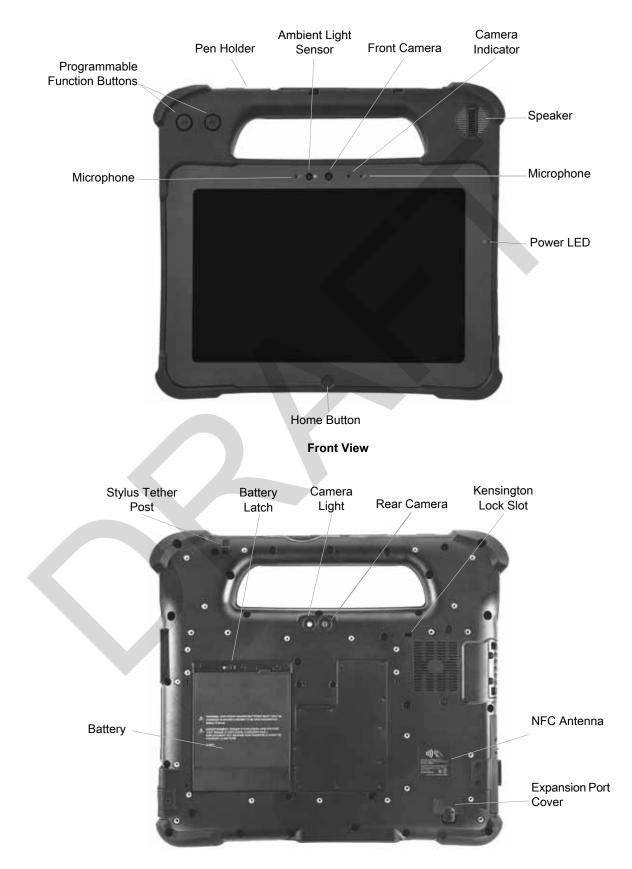

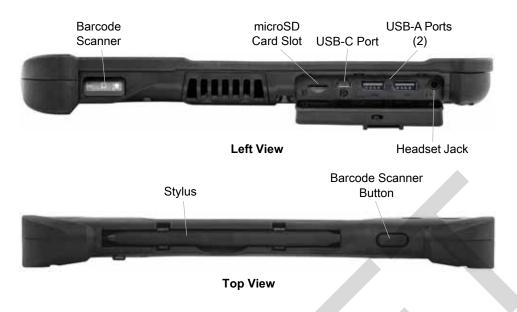

# Preparing the device Tablet for First Use

This section has steps for setting up the device for the first use.

## Inserting a SIM Card

**IMPORTANT:** Before you can connect to a mobile broadband network, you must have your L10 tablet configured with a WWAN card, an active account with a cellular network provider **and** a SIM card in your tablet for mobile broadband access. This SIM card works like the SIM card in your cell phone that connects you to a network provider.

The SIM card holder accommodates two Nano SIM (4FF) cards, for use with the mobile broadband option. If inserting only one SIM card, place it in the holder labeled **SIM1**. If inserting two SIM cards, put the card for the primary carrier in SIM1 and the card for the secondary carrier in the other SIM slot.

1. Find and gently remove the SIM holder tray so the slot is empty.

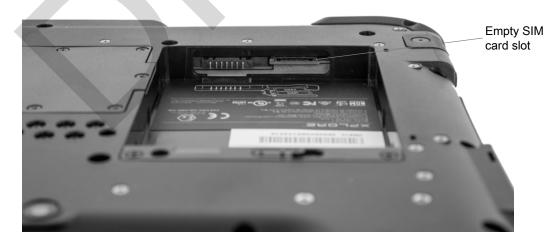

Figure 1 Empty SIM Card Slot

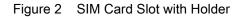

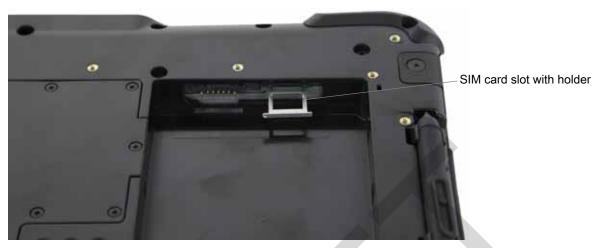

2. Place the SIM card into the holder so that it is close to flush with the holder. Make sure that the SIM contacts (gold) are facing down and the notched corner is on the right side as shown in this drawing and in the graphic inside the battery bay of the tablet.

Figure 3 Two SIM Cards in Holder

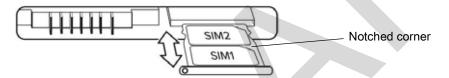

The holder can hold two SIM cards. If you have two SIM cards, insert the second one into the holder in the same way.

**3.** Carefully take the SIM holder and align it with the opening of the SIM holder connector. Gently slide the SIM holder tray into the connector until it stops.

### **Installing the Battery**

To install the battery:

**1.** Place the tabbed end of the battery into the battery compartment.

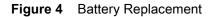

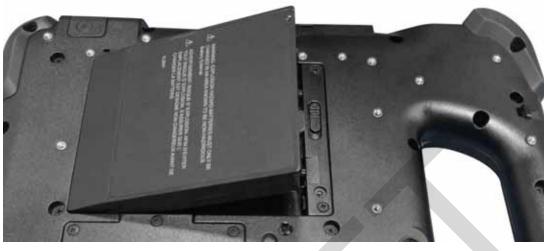

2. Press the battery down until it snaps into place.

## **Charging the Battery**

To charge the battery:

- 1. Plug the AC line cord into the power supply.
- 2. Open the port door.
- 3. Plug the power supply output connector into the tablet power port.

Power Port

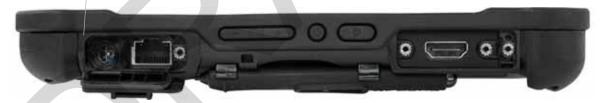

4. Plug the AC line cord into an AC outlet.

The battery charging indicator on the front of the tablet blinks green to indicate that the battery is charging. The indicator turns solid green when the battery is fully charged.

5. Press and release the Power button to turn on the tablet.

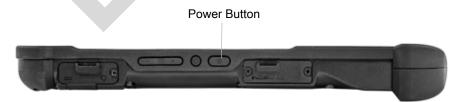

**6.** Keep the tablet on AC power until the battery is fully charged. However, you do not have to wait until the tablet is fully charged to turn it on. The tablet charges while in use.

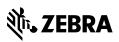

www.zebra.com